Включение цепи происходит посредством запуска кнопки «RUN/Stop». Если схема была построена правильно, то можно увидеть, как по ней течет ток, и каким образом она с ним взаимодействует.

Еще одно преимущество программы в том, что при наведении курсором на определенный участок электрической цепи, сразу же появляется краткая информация об элементе и его текущем состоянии [2].

Как можно заметить, преимуществ у данной программы очень много. Из недостатков, в настоящий момент, стоит выделить только один – отсутствие русского языка. Однако, это легко поправить, внедрив в русскоязычный скрипт в ядро программы.

В итоге мы имеем отличнейший софт для моделирования электрических цепей, который поможет не только школьникам, но и студентам, с легкостью разбираться теории электрических цепей, и предмете «Электричество».

#### **Литература**

1 CircuitSimulatorApplet [Электронный ресурс]. – 2017. – Режим доступа: http:// falstad. com/circuit. – Дата доступа: 18.04.2018.

2 UsingPaulFalstad's [Электронный ресурс]. – 2016. – Режим доступа: http://www. whyyouhearwhatyouhear.com. – Дата доступа: 10.05.2018.

**УДК 378.147** 

# *М. А. Казакова*

# **ИСПОЛЬЗОВАНИЕ МЕТОДОВ ИНТЕРАКТИВНОГО ОБУЧЕНИЯ ПРИ РЕШЕНИИ ЗАДАЧ ПО РАЗДЕЛУ «МЕХАНИКА» В СРЕДНЕЙ ШКОЛЕ**

*Рассматривается методика организации уроков решения задач по разделу «Механика» в курсе физики в интерактивной форме с применением мультимедийных средств. Установлено, что представленная методика облегчает восприятие учебного материала, понимание условия задач, пробуждает интерес к рассуждениям и обусловливает более глубокое усвоение изучаемого явления.*

Использование интерактивных методов обучения позволяет создавать условия для взаимодействия учащегося с кем-либо (человеком) или чем-либо (например, компьютером). Особенности этого взаимодействия состоят в следующем: пребывание субъектов образования в одном смысловом пространстве; совместное погружение в проблемное поле решаемой задачи, т. е. включение в единое творческое пространство; согласованность в выборе средств и методов реализации решения задачи; совместное вхождение в близкое эмоциональное состояние, переживание созвучных чувств, сопутствующих принятию и осуществлению решения задач [1]. 13 извели политив момент, стоит наденить только один – откустиве русского мании.<br>
20 днако, это астью поправить, внешний порти в кадет откличению состоит на политичении с неского извеси и светси и светси и светси и светс

Использование компьютерных интерактивных средств в обучении соответствует основным дидактическим принципам современной системы образования [2]:

– научность;

– развитие теоретического мышления и творческой активности учащихся;

- системность обучения;
- самообразование;

 – обеспечение необходимого темпа изложения материала в сочетании с высоким уровнем трудности;

– инновационность и наглядность обучения;

– профессиональная направленность.

Учашихся средней школы приучают к комплексному подходу в получении знаний, в котором совмещаются традиционные методы обучения и методы, использующие современные компьютерные технологии. Во многих школах используются мультимедийные установки для демонстрации видеороликов с физическими опытами, которые сложно провести в условиях школьной лаборатории, для проведения виртуальных лабораторных работ и контроля знаний.

Интерактивный метод проведения практических занятий состоит в следующем: учащимся предоставляется видеоматериал, содержащий физические эксперименты, на основе которого формулируется условие задачи, после чего предлагается обсудить увиденное, вспомнить законы, лежащие в основе экспериментов. При этом учитель только направляет обсуждение в нужное русло и комментирует правильные рассуждения, лополняя и обобшая их, если это необхолимо. Когла у большинства учащихся возникнет понимание увиденного на экране, учитель, а в некоторых случаях и сами учащиеся, производят математические выкладки. По окончании решения задачи учащиеся совместно с преподавателем подводят итоги и делают соответствующие выводы.

В данной работе автором предлагается методика создания учебной среды для решения задач по физике при изучении темы «Законы взаимодействия и движения тел» из раздела «Механика» в интерактивной форме.

В курсе 7 класса говорилось о том, что механическое движение относительно. Понятие «движения» и «покоя» зависят от выбора системы отечета. Тело может покоиться в одной системе отсчета и в это же время двигаться относительно другой системы отсчета. Скорость тела и его перемещение также изменяются при переходе из одной системы отсчета в другую. В общем случае, перемещение тела относительно неподвижной системы отсчета равно геометрической сумме перемещения тела в подвижной системе отсчета и перемещения подвижной системы отсчета относительно неподвижной. Это выражение называют правилом сложения перемещений:

### $=\overline{\mathbf{S}} + \overline{\mathbf{S}}$ .

Для самостоятельного осмысления этого правила учащимся предоставляется видеоролик, где человек идет по вагону по направлению (рисунок 1, а) или против (рисунок 1, б) движения поезда. Определим перемещение человека относительно системы отсчета, связанной с землей (неподвижная система отсчета), и системы отсчета, связанной с поездом (подвижная система отсчета). В подвижной системе отсчета перемещение человека равно  $\vec{s}_1$ . За это же время перемещение поезда равно  $\vec{s}_2$ .

Как будет определяться модуль перемещения человека относительно неподвижного наблюдателя в случае, когда человек идет по направлению движения поезда (рисунок 1, а)?

Если человек идет против движения поезда, чему будет равен модуль его перемещения (рисунок 1, б)?

В каком случае человек в движущемся поезде будет неподвижен относительно наблюдателя, находящегося на платформе?

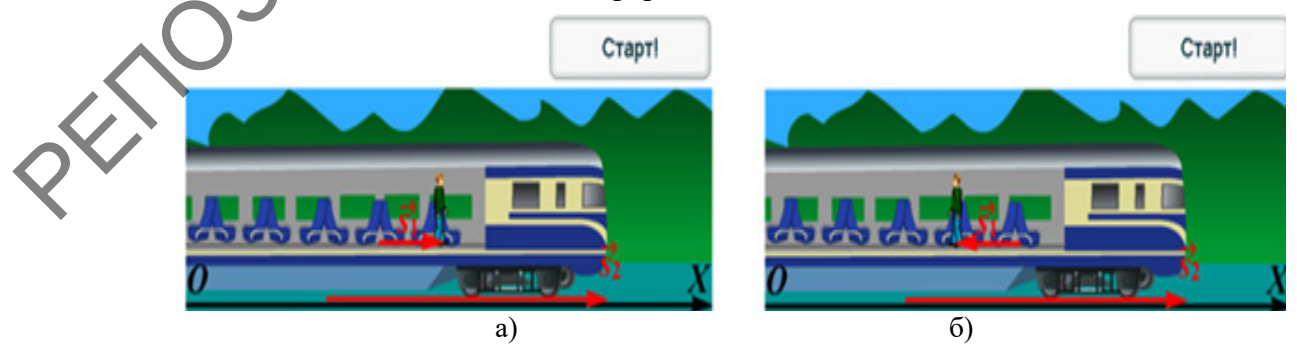

Рисунок 1 - Относительность перемещения

Во второй задаче рассматривается относительность траектории движения точки отмеченной на одной из лопастей пропеллера вертолета (рисунок 2, а).

Какую траекторию будет иметь эта точка относительно пилота?

После обсуждения учащимися этого вопроса, они просматривают видеоролик, где точка пропеллера вертолета, летящего над Землей, описывает окружность в системе отсчета связанной с пилотом (рисунок 2, б).

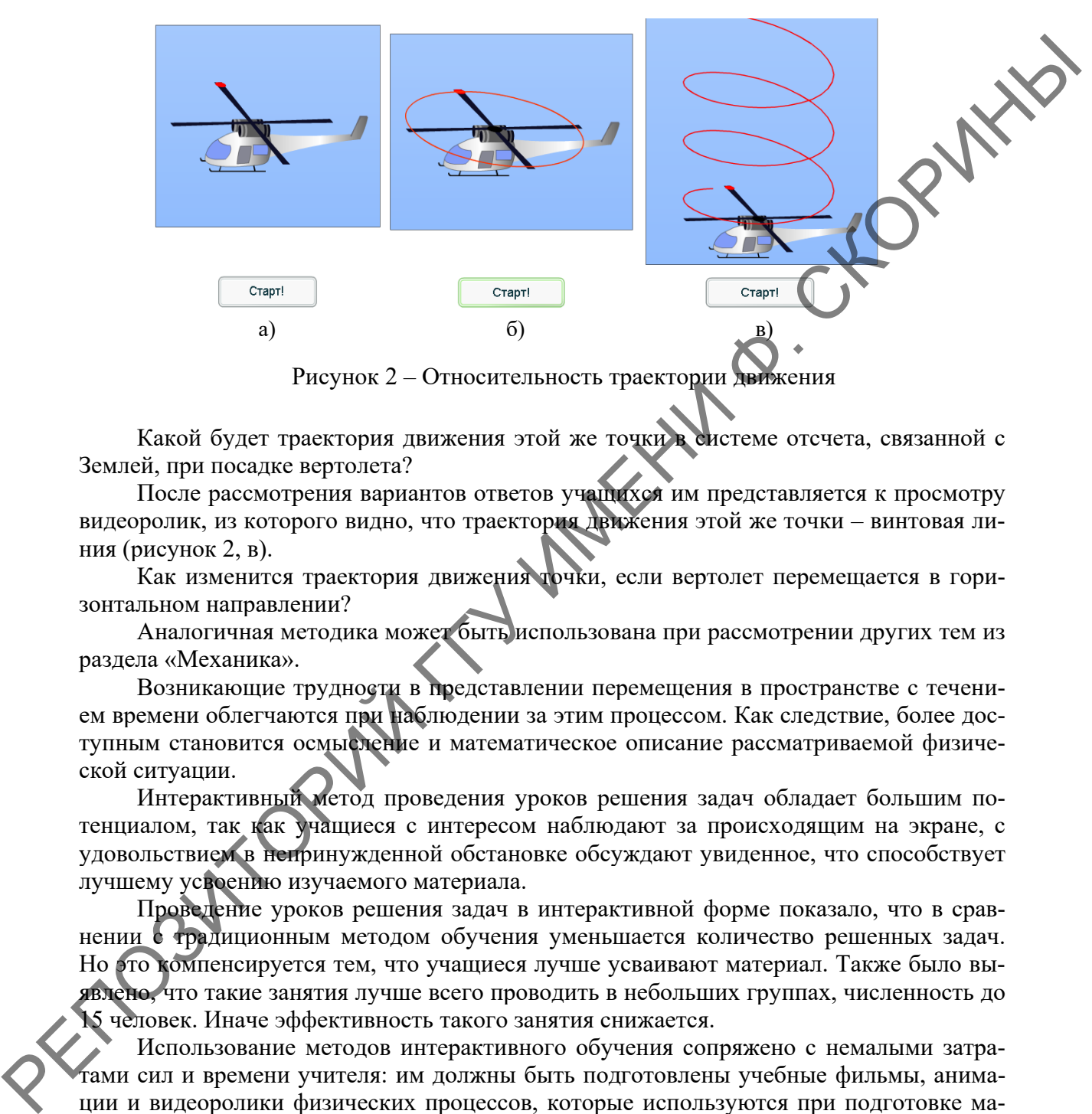

Рисунок 2 – Относительность траектории движения

Какой будет траектория движения этой же точки в системе отсчета, связанной с Землей, при посадке вертолета?

После рассмотрения вариантов ответов учащихся им представляется к просмотру видеоролик, из которого видно, что траектория движения этой же точки – винтовая линия (рисунок 2, в).

Как изменится траектория движения точки, если вертолет перемещается в горизонтальном направлении?

Аналогичная методика может быть использована при рассмотрении других тем из раздела «Механика».

Возникающие трудности в представлении перемещения в пространстве с течением времени облегчаются при наблюдении за этим процессом. Как следствие, более доступным становится осмысление и математическое описание рассматриваемой физической ситуации.

Интерактивный метод проведения уроков решения задач обладает большим потенциалом, так как учащиеся с интересом наблюдают за происходящим на экране, с удовольствием в непринужденной обстановке обсуждают увиденное, что способствует лучшему усвоению изучаемого материала.

Проведение уроков решения задач в интерактивной форме показало, что в сравнении с традиционным методом обучения уменьшается количество решенных задач. Но это компенсируется тем, что учащиеся лучше усваивают материал. Также было выявлено, что такие занятия лучше всего проводить в небольших группах, численность до 15 человек. Иначе эффективность такого занятия снижается.

Использование методов интерактивного обучения сопряжено с немалыми затратами сил и времени учителя: им должны быть подготовлены учебные фильмы, анимации и видеоролики физических процессов, которые используются при подготовке материалов для уроков в интерактивной форме.

В процессе просмотра видеоматериала у учителя есть возможность комментировать, дополнять материал. Если используется интерактивная доска, можно остановить просмотр и для понимания дополнить эксперимент подписями к рисунку.

При использовании мультимедийных устройств на уроках решения задач учащиеся видят физические эксперименты, которые описывают условия задач. Это улучшает восприятие материала, понимание условия задачи, есть возможность сразу задавать вопросы. Также при этом у учителя пропадает необходимость изображать рисунки на доске, что значительно экономит время.

Обсуждение увиденного на экране перед математическим решением задачи, позволяют учащимся более полно представить условия задач и лучше усвоить материал. При этом пробуждается интерес к рассуждениям и к решению задач. Просмотренные видеоматериалы хорошо усваиваются учащимися, что позволяет быстрее и качественнее воспроизводить изученный материал при проверке домашнего задания, систематизации и обобщении материала, написании контрольных и самостоятельных работ.

#### Литература

1 Сайт дистанционного обучения ГБОУ ВПО УГМУ [Электронный ресурс] жим доступа: http://do.teleclinica.ru/1866111. - Дата доступа: 16.05.2018.

2 Образцов, П. И. Психолого-педагогические аспекты разработки и применения в вузе информационных технологий обучения / П. И. Образцов. - Орел: Орловский государственный технический университет, 2000. - 145 с.

#### **УДК 004.4**

# А. С. Католикова

Č

## ПОКАЗАТЕЛИ ПУБЛИКАЦИОННОЙ АКТИВНОСТИ ЖУРНАЛА «ИЗВЕСТИЯ ГГУИМ. Ф. СКОРИНЫ»

Статья посвящена описанию приложения по расчету показателей публикационной активности журнала «Известия Гомельского государственного университета имени Франциска Скорины». Основными показателями, которые характеризуют научную деятельность, являются индекс Хирша, импакт-фактор, индекс цитируемости, индекс оперативности. Разработано web-приложение с использованием Spring Framework, Java, CSS, JavaScript, позволяющее обрабатывать xml-файлы выпусков журнала и рассчитывать показатели журнала.

Разработано web-приложения для расчета показателей журнала «Известия Гомельского государственного университета им. Ф. Скорины». Web-приложение реализовано с использованием Spring Framework. Как средство описания, оформления внешнего вида web-страницы используются Bootstrap, а также возможности CSS3 и HTML5. Графики и диаграммы реализованы при помощи библиотеки billboard.js. JavaScript применяется для проверки форм на корректность заполнения без отправки данных на сервер.

На рисунке 1 представлена структура приложения.

Главная страница содержит общую информацию о выпусках журналов, загруженных в БД, а также статистику в виде графиков, расчет показателей выпусков по годам.

Авторский указатель позволяет получить информацию об активности введенного з поиск автора, проанализировать его деятельность, представленную в виде графиков.

Значения импакт-фактора и индекса оперативности за каждый год, в который имеются загруженные в базу выпуски, доступны на странице расчета импакт-фактора и индекса оперативности соответственно.

Полный список выпусков журнала, загруженных в базу данных для подсчета показателей журнала можно найти на соответствующей странице.

Поиск необходимого автора или статьи с дополнительной фильтрацией позволяет осуществить отбор необходимой информации.